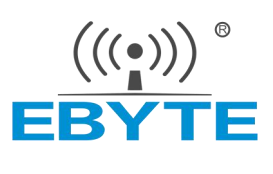

# E49-400T20S 产品规格书

433MHz 贴片型无线模块

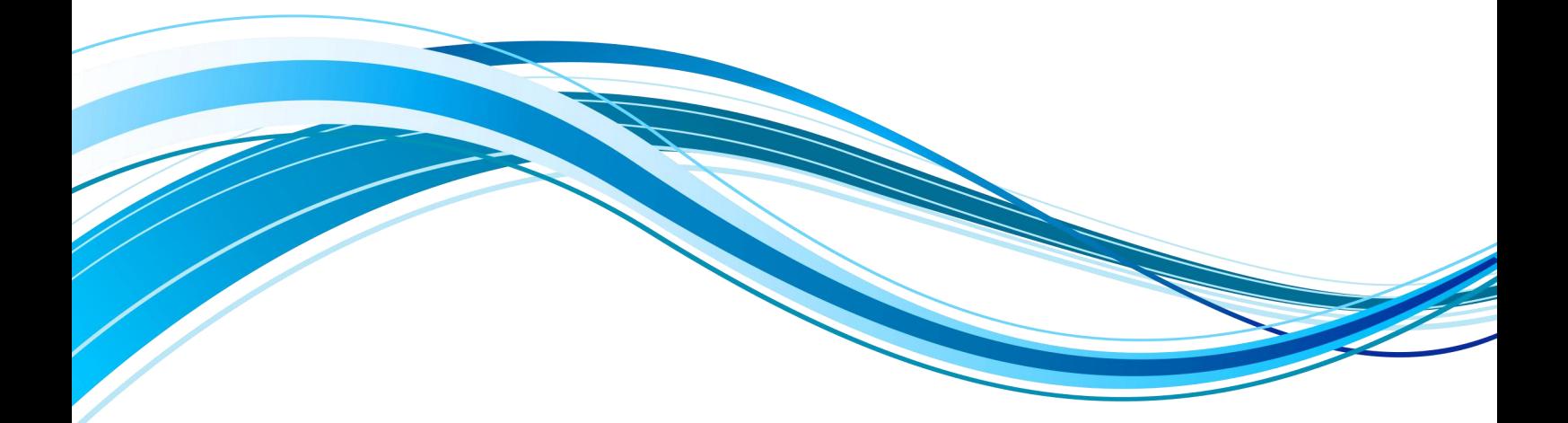

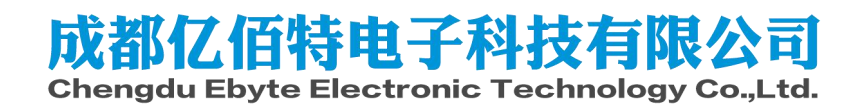

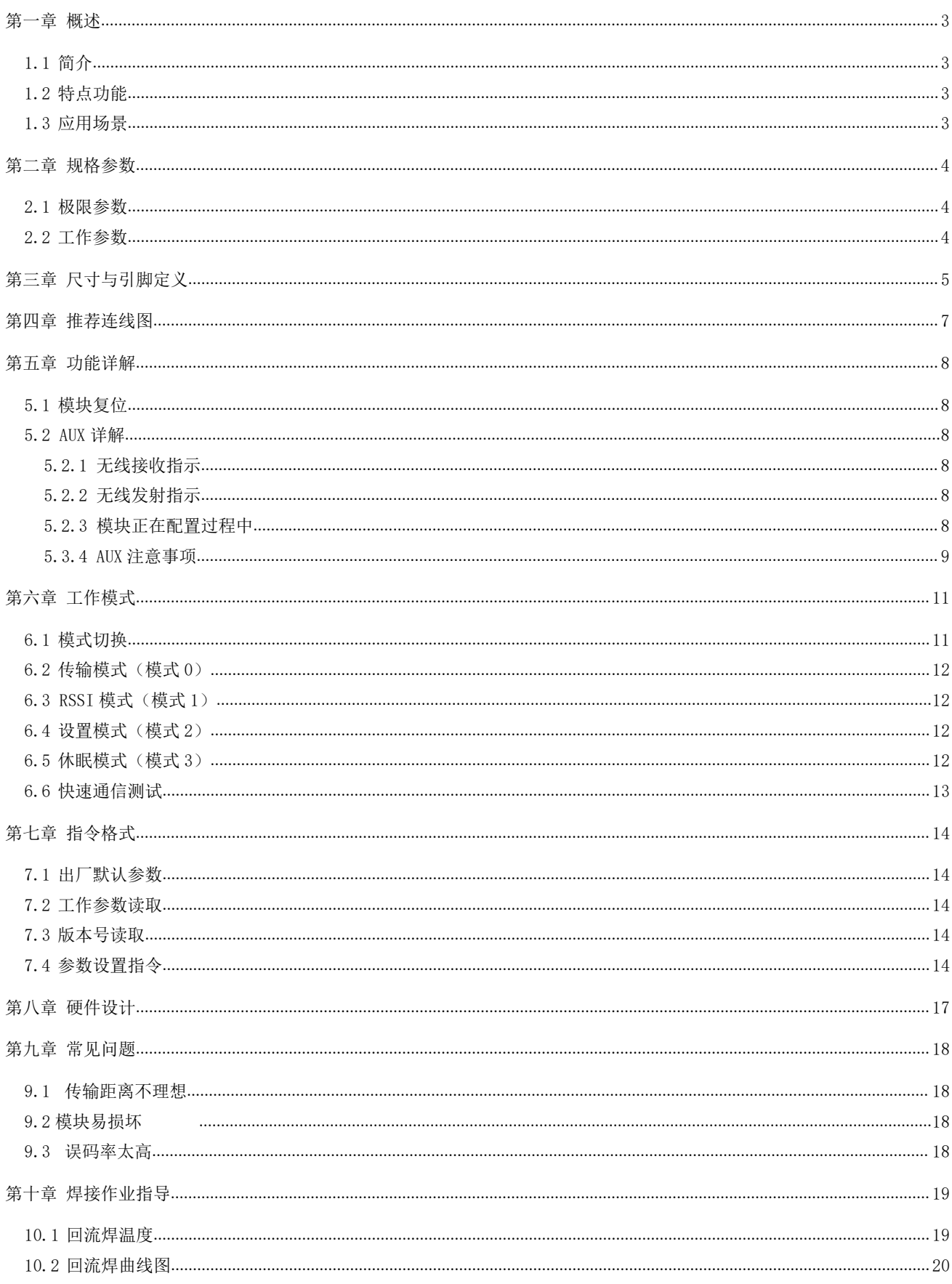

#### 

#### E49-400T20S 产品规格书

<span id="page-2-0"></span>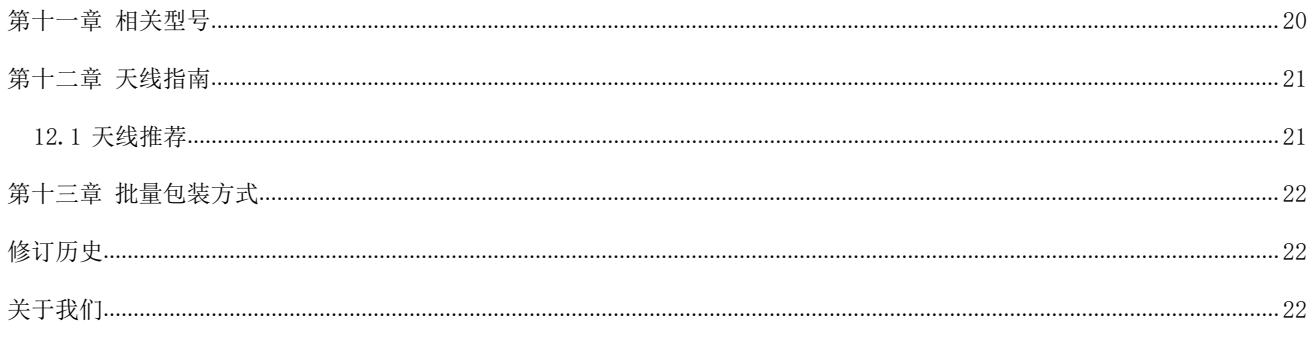

### 第一章 概述

#### <span id="page-3-0"></span>1.1 简介

E49-400T20S 是成都亿佰特推出的一款超高性价比无线数传模块,它具有 4 种工 作模式。各种传输方式各具特点,可分别适用于多种应用场景。E49-400T20S 能完美  $\parallel$   $\left|\frac{\mathcal{L}(s_1,\dots,s_n)}{\mathcal{L}(s_n)}\right|$  + and the control of the control of the control of the control of the control of the control of the control of the control of the control 支持工业级应用,出厂经过严格的测试,确保其工业可靠性和批量一致性。

E49-400T20S 支持最大 20dBm 发射功率, 用户可设置更低输出功率, 从而节省功<br>横块工作在 433MHz 频段、TTL 由平输出、兼容 3.3V 的 TO 口由压。 耗,模块工作在 433MHz 频段,TTL 电平输出,兼容 3.3V 的 IO 口电压。

模块具有数据加密功能。模块在空中传输的数据,具有随机性,通过严密的加 | 应并说 解密算法, 使得数据截获失去意义, 减小受干扰的概率, 提高可靠性和传输效率。 ■ ■■■■■ SN: xxxxxxxxxxx 并且是一款低成本的无线串口收发模块。

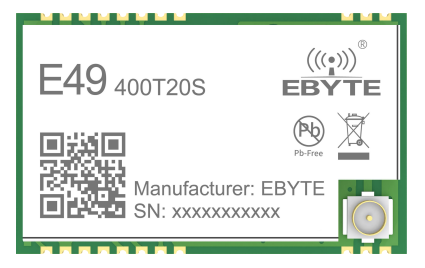

### <span id="page-3-1"></span>1.2 特点功能

- 实测通信距离可达 1km;
- 最大发射功率 100mW,软件多级可调;
- 支持全球免许可 ISM 433MHz 频段;
- 支持 1.2Kbps~200Kbps 的数据传输速率;
- 支持低功耗模式,适用于电池应用;
- 支持先进的超窄带 GFSK 调制方式;
- 支持 2.6V~5.5V 供电;
- 工业级标准设计,支持-40 ~ 85°C 长时间使用;
- **●** 支持邮票孔与 IPEX 接口, 用户可根据自身需求选择使用。

#### <span id="page-3-2"></span>1.3 应用场景

- 可穿戴式设备;
- 智能家居以及工业传感器等;
- 安防系统、定位系统;
- 无线遥控,无人机;
- 无线游戏遥控器;
- 医疗保健产品;
- 无线语音,无线耳机;
- 汽车行业应用。

### <span id="page-4-0"></span>第二章 规格参数

### <span id="page-4-1"></span>2.1 极限参数

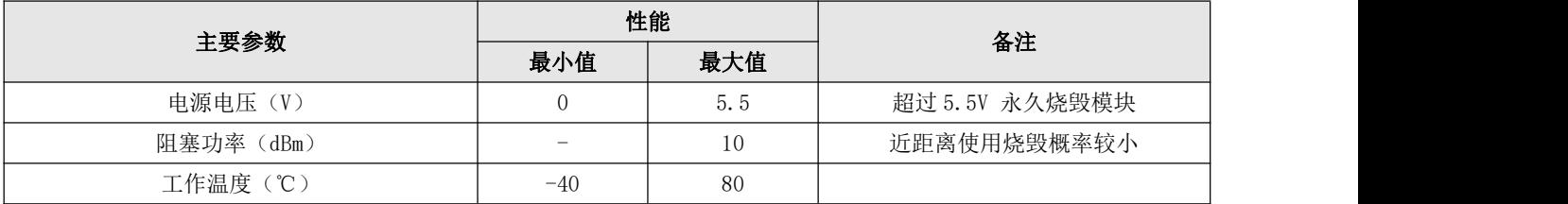

### <span id="page-4-2"></span>2.2 工作参数

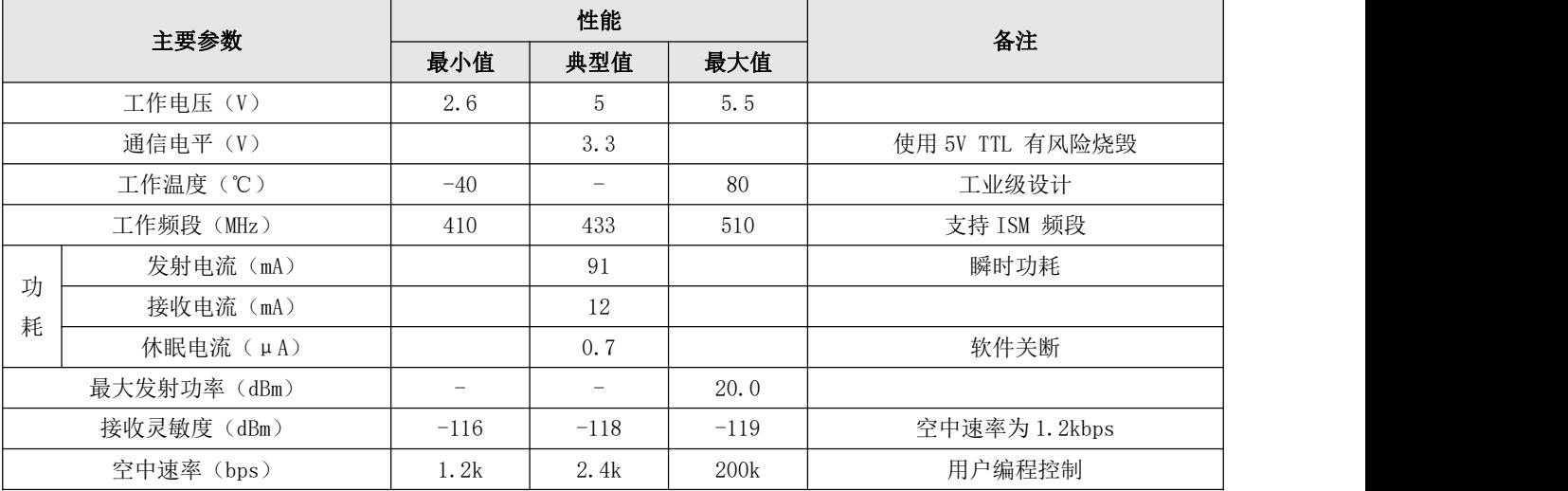

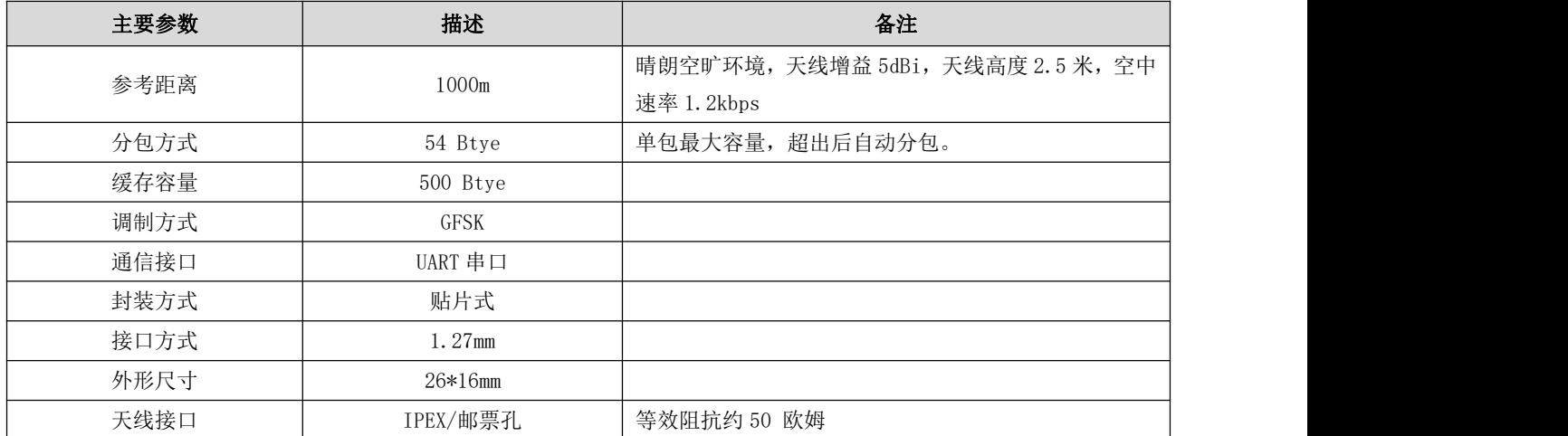

## <span id="page-5-0"></span>第三章 尺寸与引脚定义

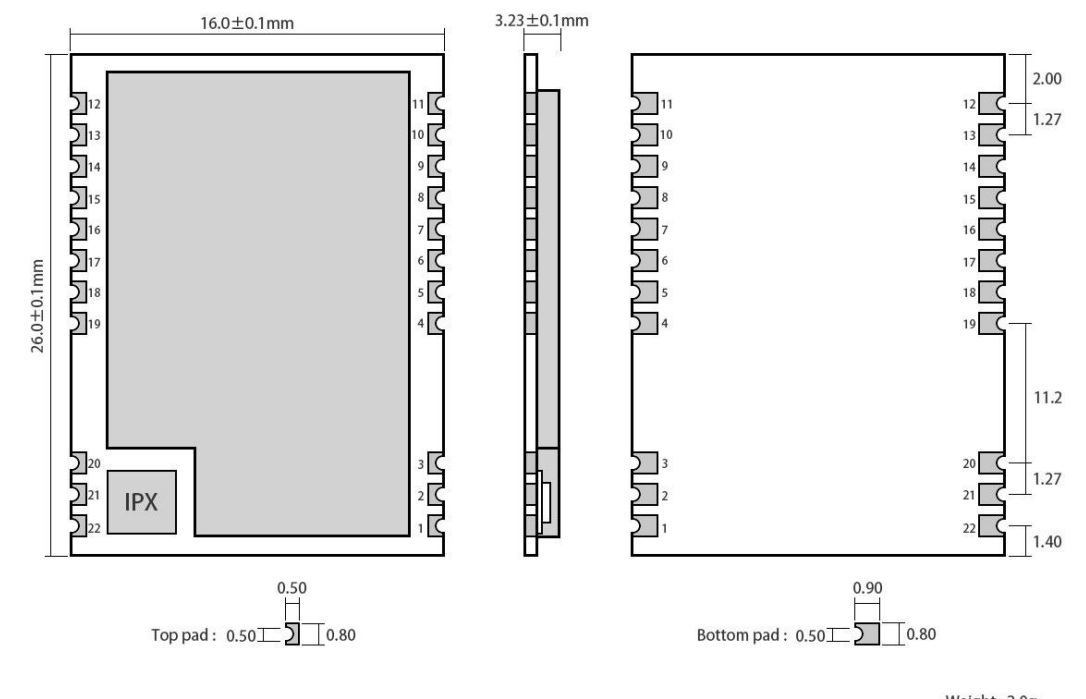

Weight : 2.0g<br>Pad quantity : 22<br>Unit:mm

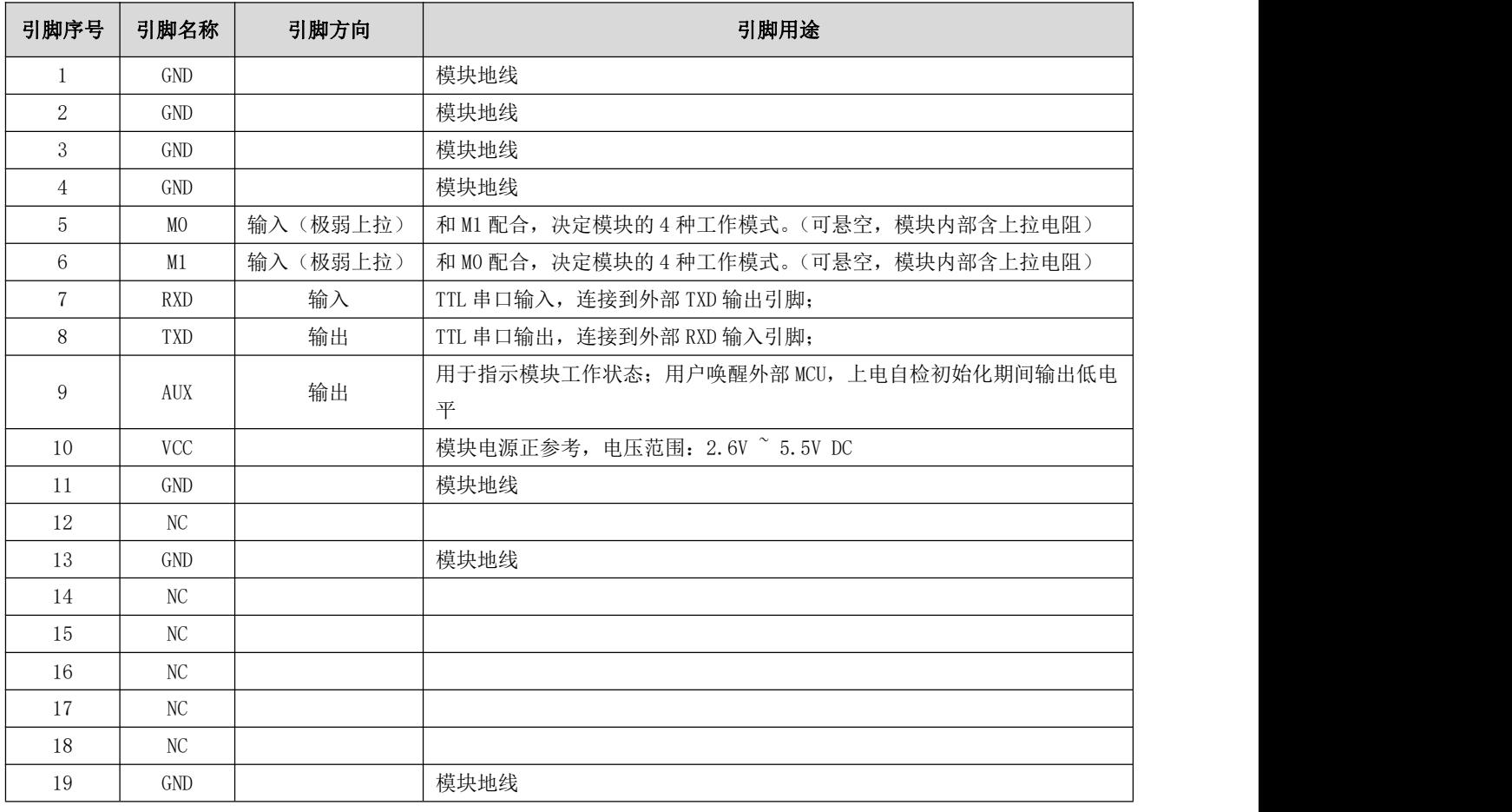

#### [成都亿佰特电子科技有限公司](http://www.ebyte.com/product-view-news.aspx?id=300) [E49-400T20S](http://ebyte.com/product-view-news.aspx?id=247) 产品规格书

<span id="page-6-0"></span>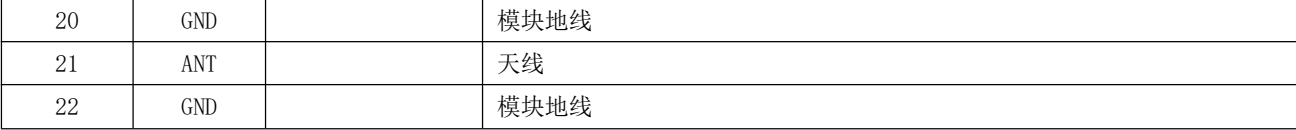

### 第四章 推荐连线图

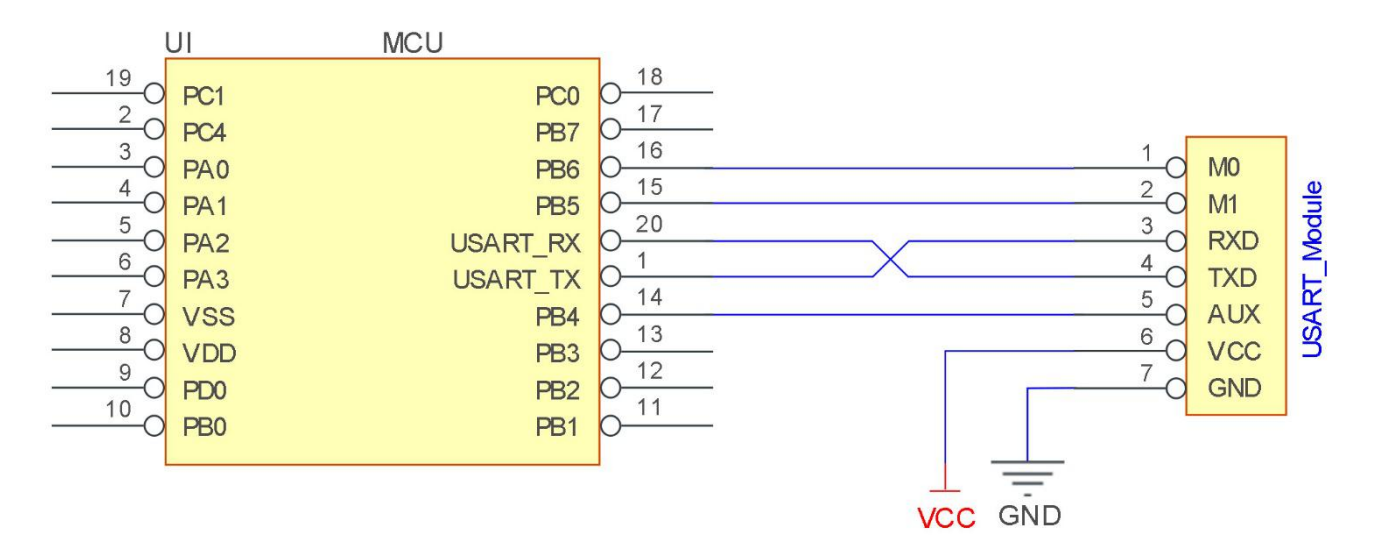

<span id="page-7-0"></span>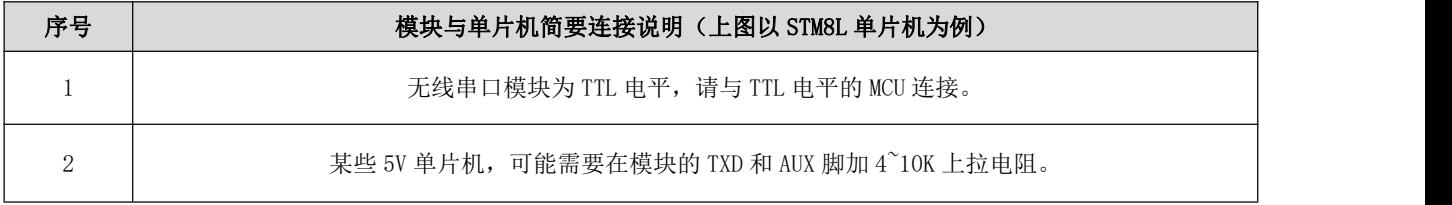

### 第五章 功能详解

#### <span id="page-8-0"></span>5.1 模块复位

模块上电后,AUX 将立即输出低电平,并进行硬件自检,以及按照用户参数进行工作方式设置。在此过程中,AUX 保持低 电平,完毕后 AUX 输出高电平,并按照 M1、M0 组合而成的工作模式开始正常工作。所以,用户需要等待 AUX 上升沿,作为模 块正常工作的起点。

#### <span id="page-8-1"></span>5.2 AUX 详解

AUX 用于无线收发缓冲指示和自检指示。

它指示模块是否有数据尚未通过无线发射出去,或已经收到无线数据是否尚未通过中口全部发出,或模块正在初始化自 检过程中。

#### <span id="page-8-2"></span>5.2.1 无线接收指示

模块接收到有效的无线数据后,会立即拉低 AUX,并启动串口输出数据,数据输出完成后,在拉高 AUX。

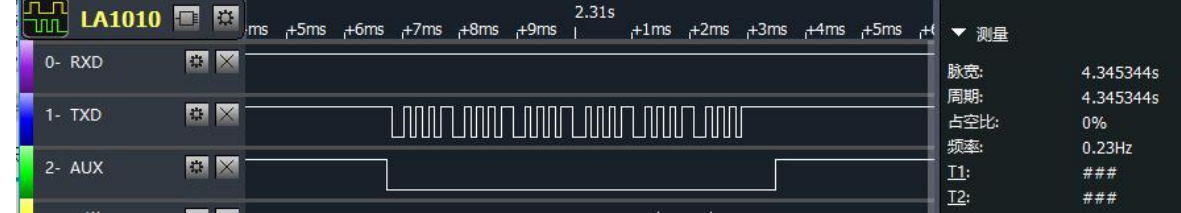

### <span id="page-8-3"></span>5.2.2 无线发射指示

模块接收到串口数据后,会立即拉低 AUX,并启动无线发送数据,数据全部发送完成后,再拉高 AUX。

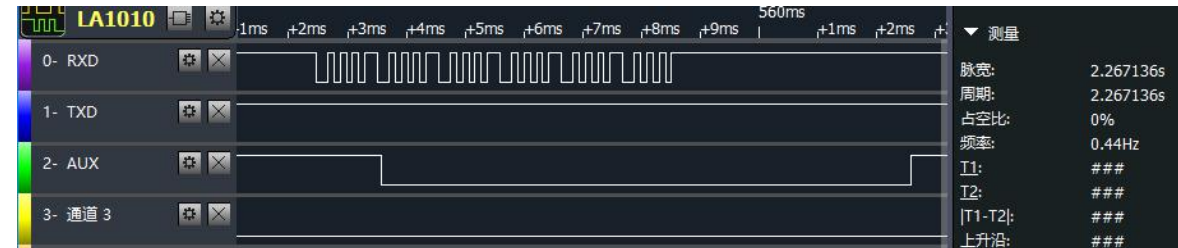

### <span id="page-8-4"></span>5.2.3 复位和退出休眠模式

仅在复位和退出休眠模式的时候

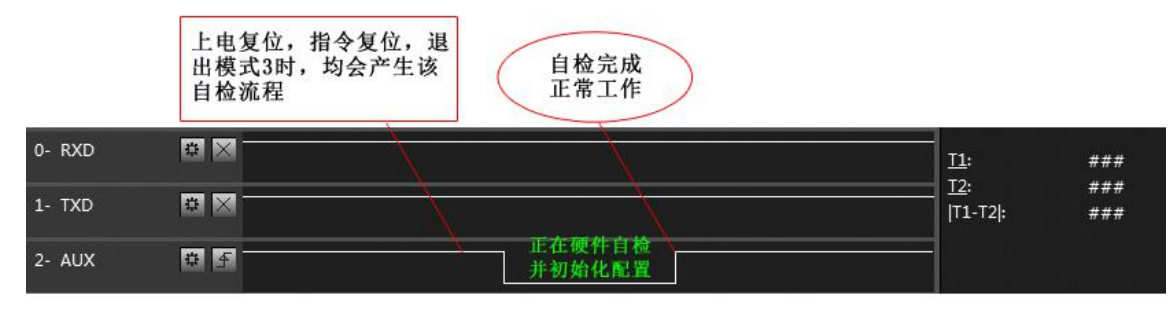

自检期间, AUX引脚时序图

#### <span id="page-9-0"></span>5.3.4 AUX 注意事项

上述功能 1 和功能 2, 输出低电平优先, 即: 满足任何一个输出低电平条件, AUX 就输出低电平; 当所有低电平条件均不 满足时, AUX 输出高电平。

当 AUX 输出低电平时,表示模块繁忙,此时不会进行工作模式检测;当模块 AUX 输出高电平后,将完成模式切换工作。 用户从模式 3(休眠模式)进入到其他模式或在复位过程中,模块会重新设置用户参数,期间 AUX 输出低电平。

#### 5.3.5 定点模式详解

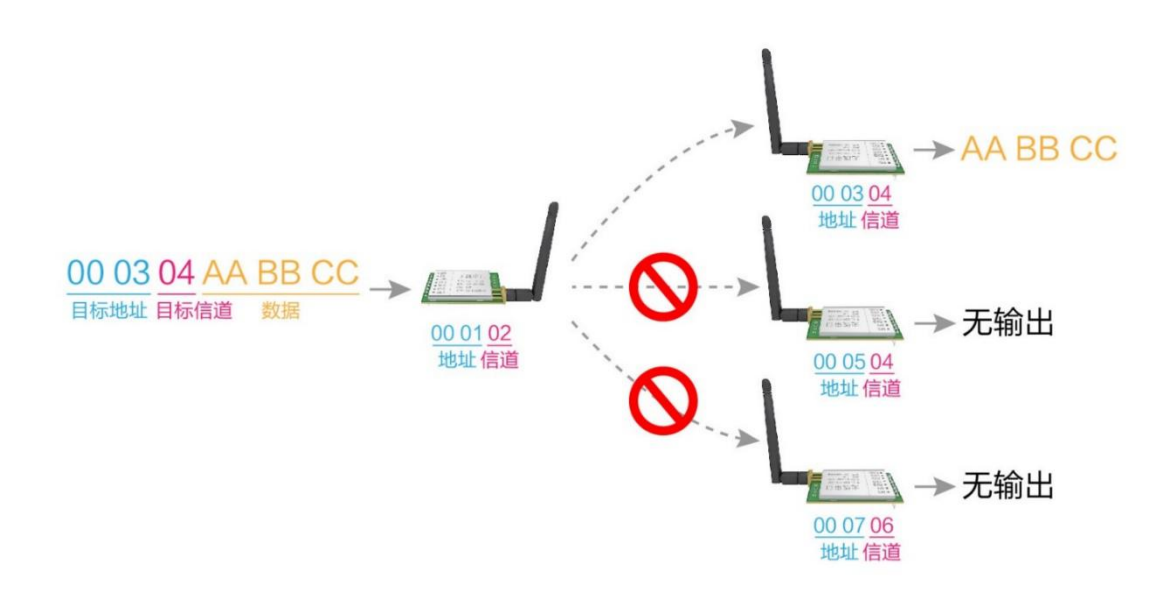

#### 5.3.6 广播发射

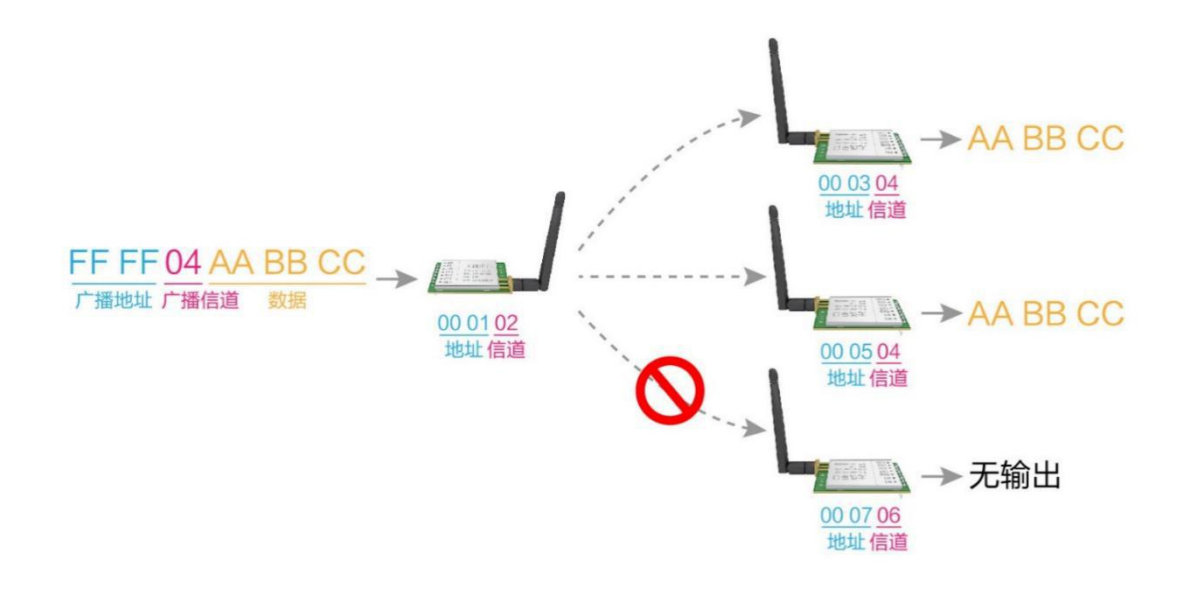

#### 5.3.7 广播地址

- 举例:将模块 A 地址设置为 0xFFFF,信道设置为 0x04。
- 当模块 A 作为发射时(相同模式,透明传输方式),0x04 信道下所有的接收模块都可以收到数据,达到广播的目的。

#### 5.3.8 监听地址

举例:将模块 A 地址设置为 0xFFFF,信道设置为 0x04。

当模块 A 作为接收时, 可以接收到 0x04 信道下所有的数据, 达到监听的目的。

### <span id="page-11-0"></span>第六章 工作模式

模块有四种工作模式,由引脚 M0、M1 设置;详细情况如下表所示:

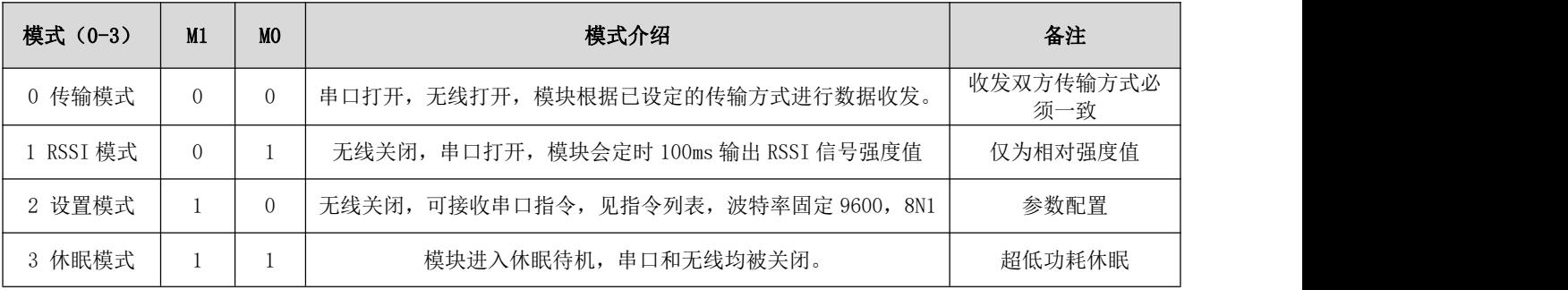

#### <span id="page-11-1"></span>6.1 模式切换

● 用户可以将 MO、M1 进行高低电平组合,确定模块工作模式。可使用 MCU 的 2 个 GPIO 来控制模式切换; 当改变 MO、 M1 后: 模块空闲, 1ms 后, 即可按照新的模式开始工作; 若模块有串口数据尚未通过无线发射完毕, 则发射完毕后, 才 能进入新的工作模式;若模块收到无线数据后并通过串口向外发出数据,则需要发完后才能进入新的工作模式;所以模 式切换只能在 AUX 输出 1 的时候有效, 否则会延迟切换。

● 例如: 在模式 0, 用户连续输入大量数据, 并同时进行模式切换, 此时的切换模式操作是无效的; 模块会将所有用 户数据处理完毕后,才进行新的模式检测: 所以一般建议为: 检测 AUX 引脚输出状态, 等待 AUX 输出高电平后 2ms 再讲 行切换。

 当模块从其他模式被切换到休眠模式时,如果有数据尚未处理完毕;模块会将这些数据(包括收和发)处理完毕 后,才能进入休眠模式。这个特征可以用于快速休眠,从而节省功耗;例如:发射模块工作在模式 0,用户发起串口数 据"12345",然后不必等待 AUX 引脚空闲(高电平),可以直接切换到休眠模式,并将用户主 MCU 立即休眠,模块会自 动将用户数据全部通过无线发出后,1ms 内自动进入休眠;从而节省 MCU 的工作时间,降低功耗。

同理,任何模式切换,都可以利用这个特征,模块处理完当前模式事件后,在 1ms 内, 会自动进入新的模式; 从 而省去了用户查询 AUX 的工作,且能达到快速切换的目的,例如从发射模式切换到设置模式;用户 MCU 也可以在模式切 换前提前进入休眠,使用外部中断功能来获取 AUX 变化,从而进行模式切换。

● 此操作方式是非常灵活而高效的,完全按照用户 MCU 的操作方便性而设计,并可以尽可能降低整个系统的工作负 荷,提高系统效率,降低功耗。

### <span id="page-12-0"></span>6.2 传输模式(模式 0)

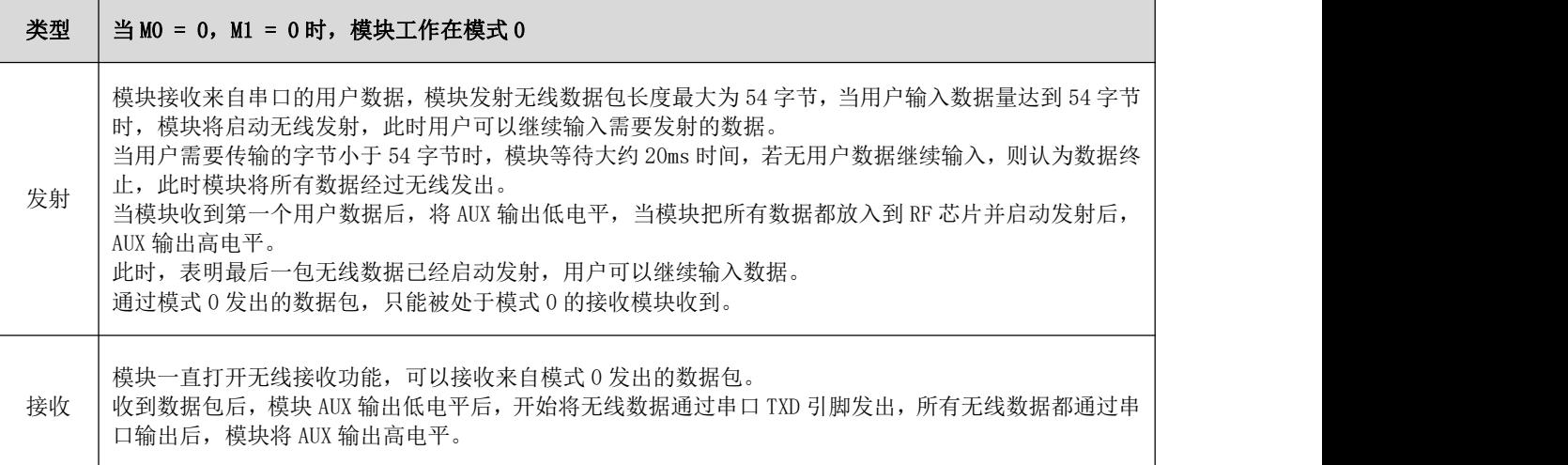

### <span id="page-12-1"></span>6.3 RSSI 模式(模式 1)

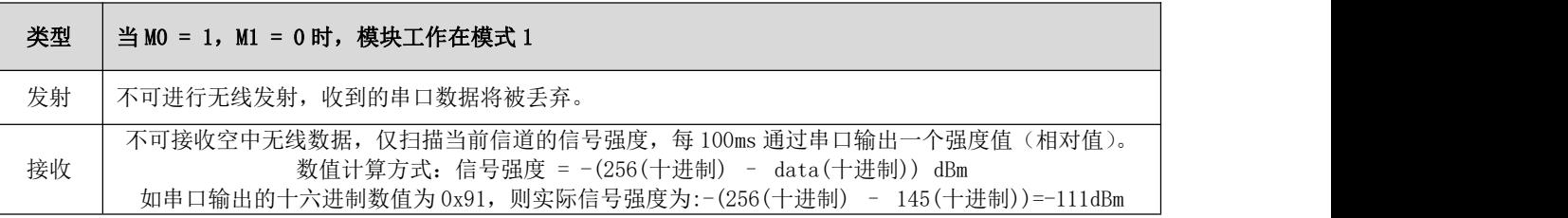

### <span id="page-12-2"></span>6.4 设置模式(模式 2)

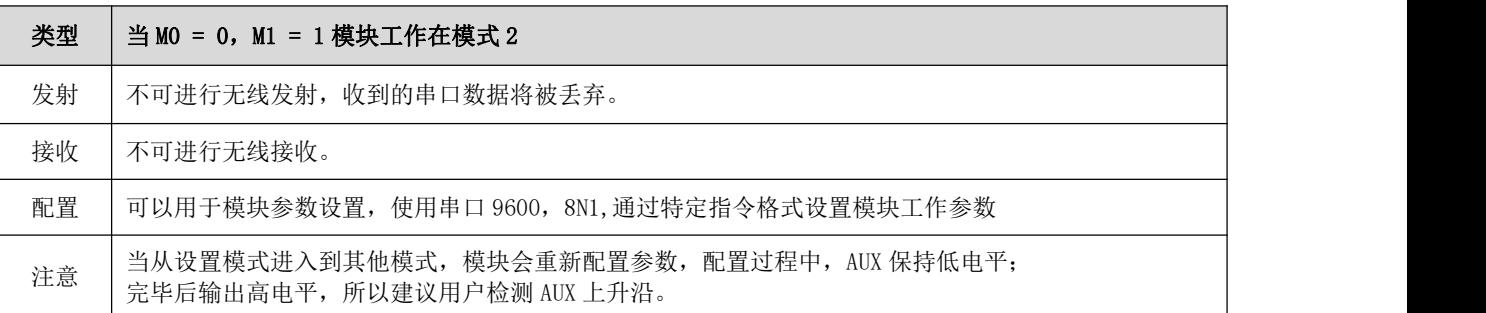

### <span id="page-12-3"></span>6.5 休眠模式(模式 3)

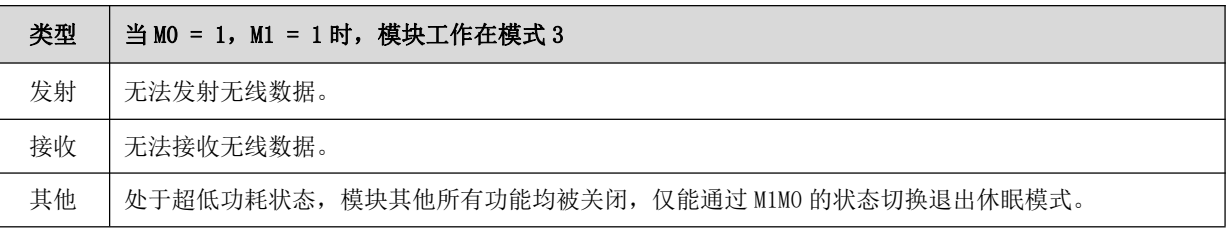

#### <span id="page-13-0"></span>6.6 快速通信测试

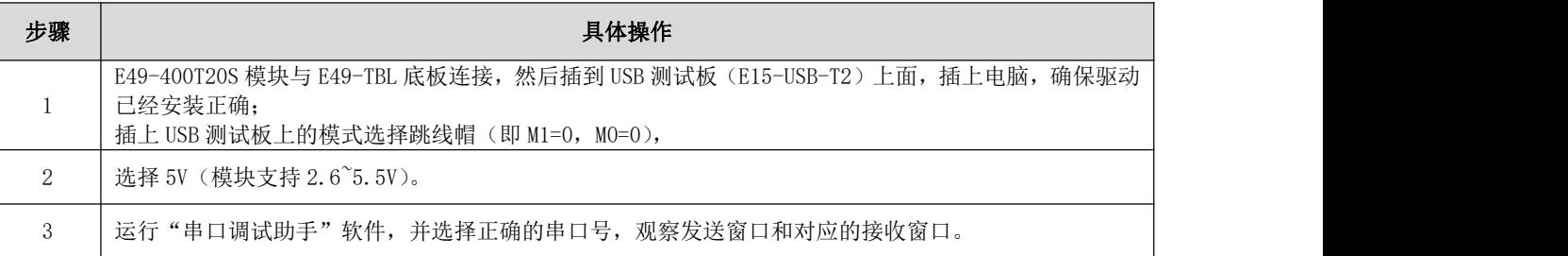

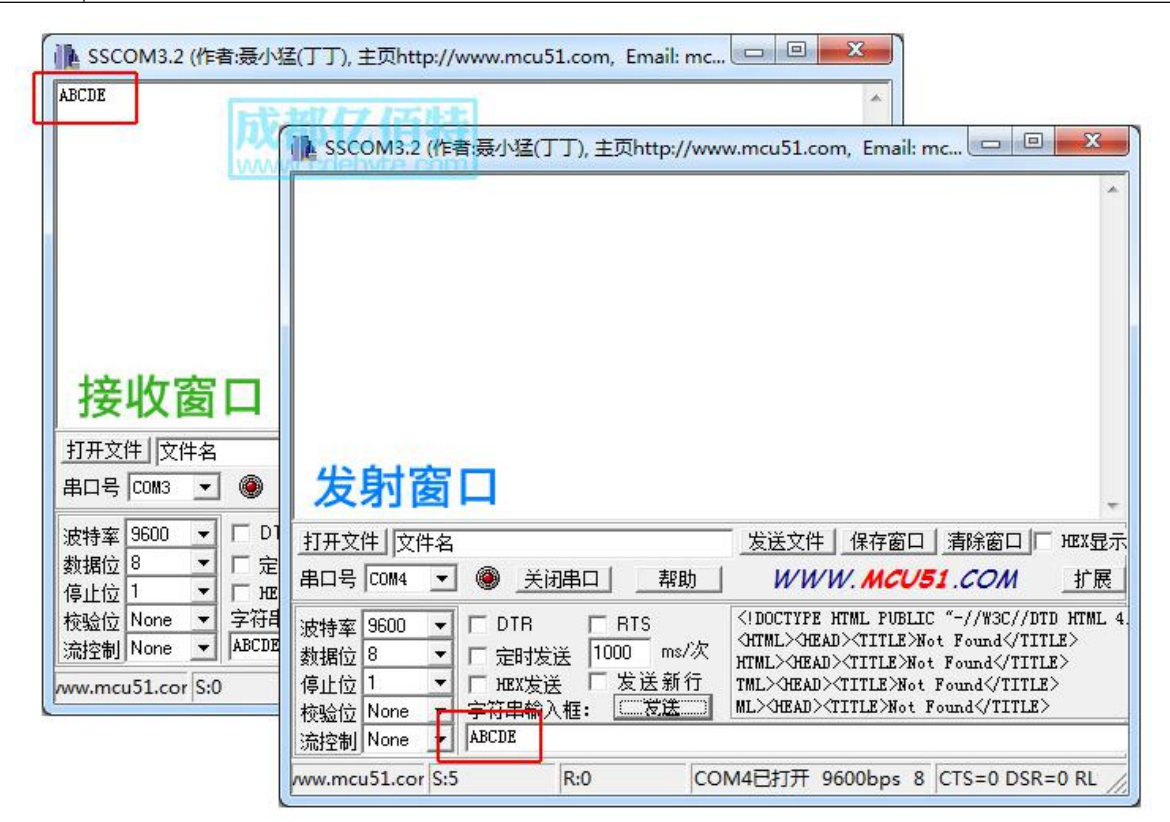

## <span id="page-14-0"></span>第七章 指令格式

命令模式(模式 2: M0=0, M1=1)下,支持的指令列表如下(设置时, 只支持 9600, 8N1 格式):

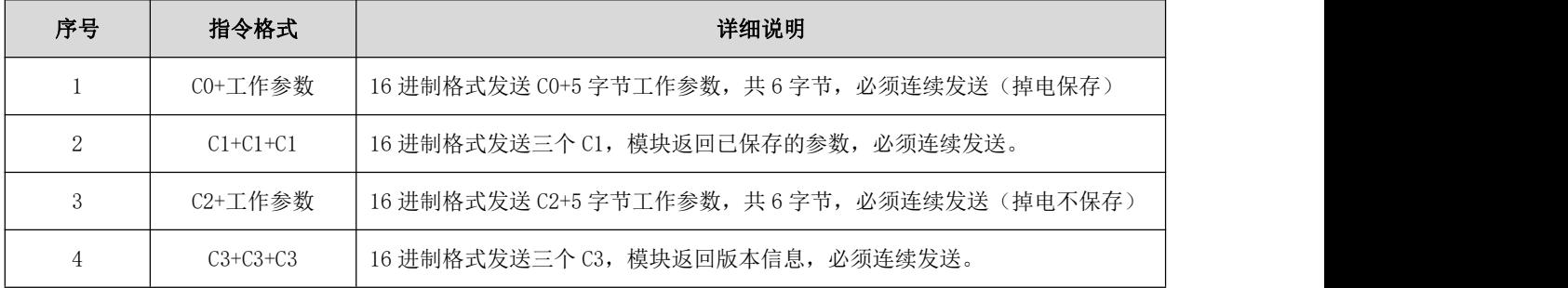

### <span id="page-14-1"></span>7.1 出厂默认参数

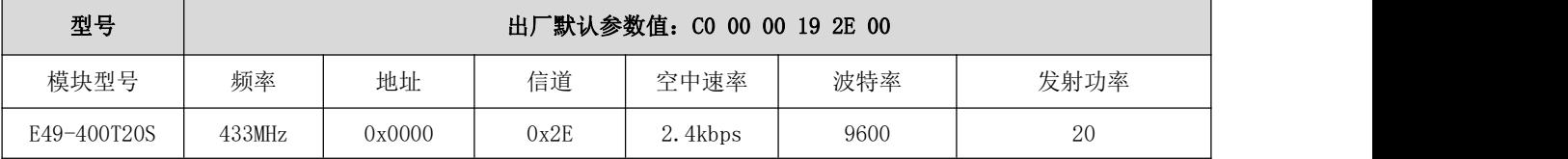

#### <span id="page-14-2"></span>7.2 工作参数读取

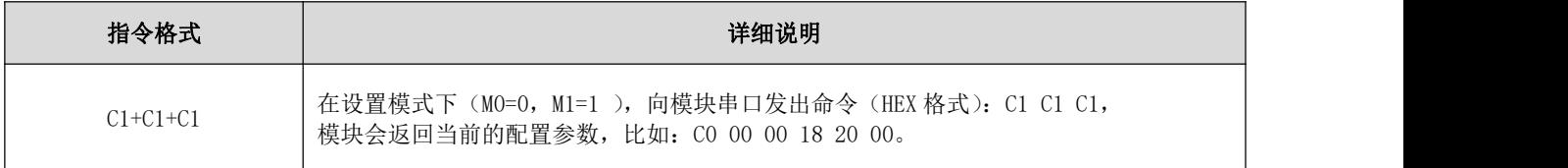

### <span id="page-14-3"></span>7.3 版本号读取

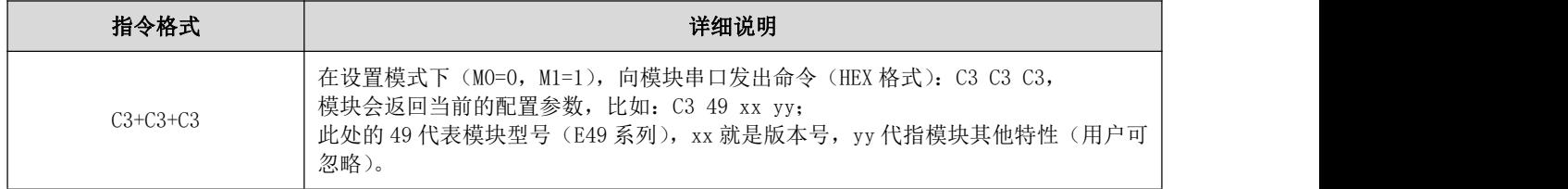

### <span id="page-14-4"></span>7.4 参数设置指令

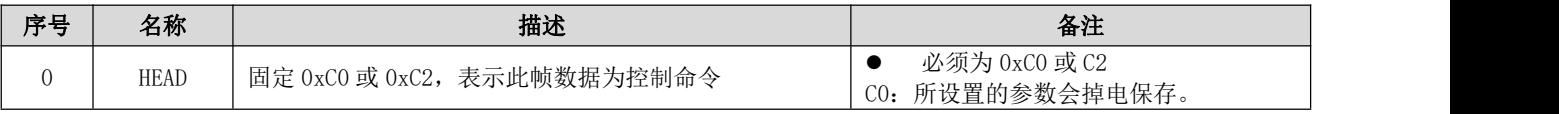

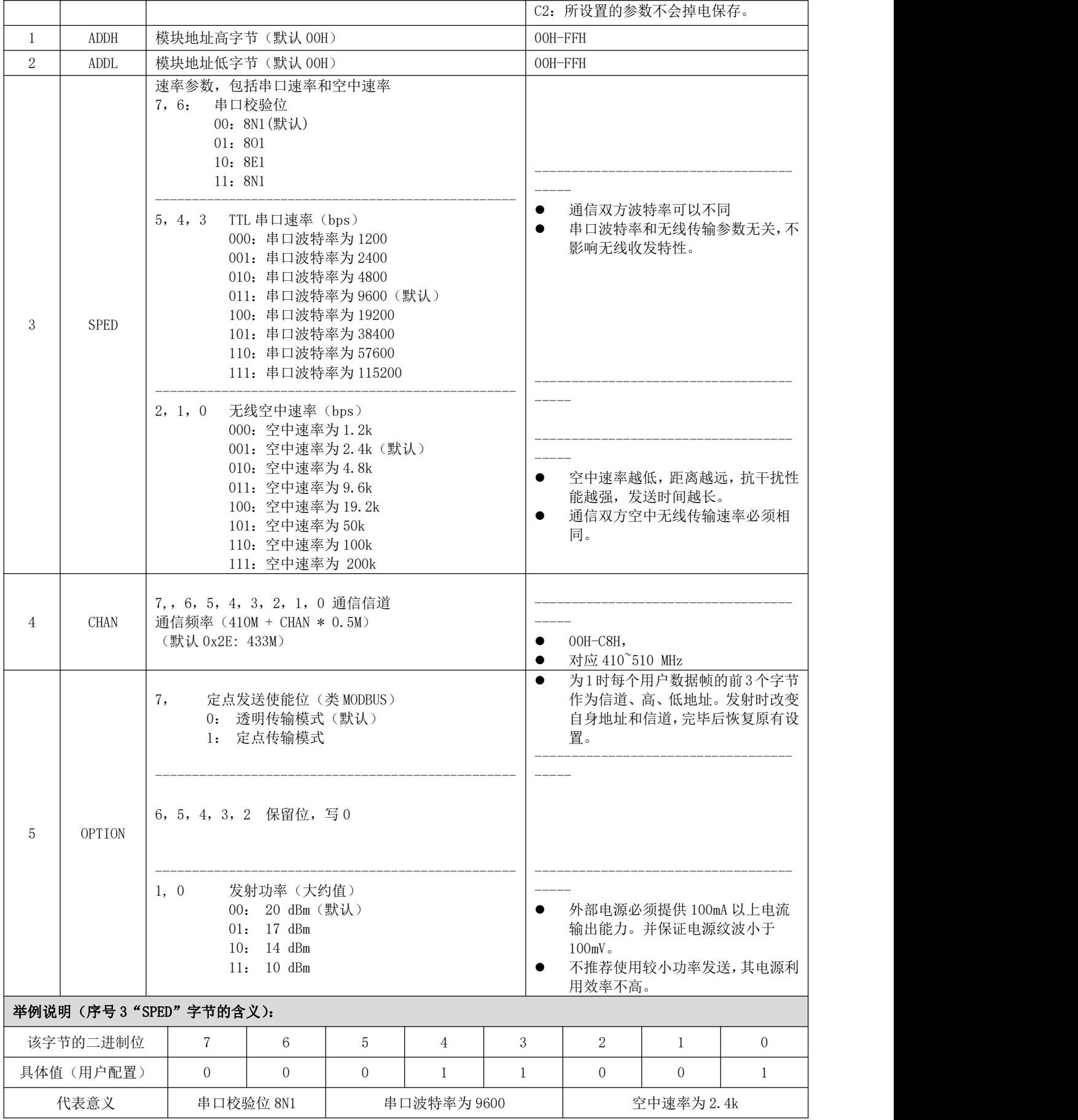

#### [成都亿佰特电子科技有限公司](http://www.ebyte.com/product-view-news.aspx?id=300) [E49-400T20S](http://ebyte.com/product-view-news.aspx?id=247) 产品规格书

<span id="page-16-0"></span>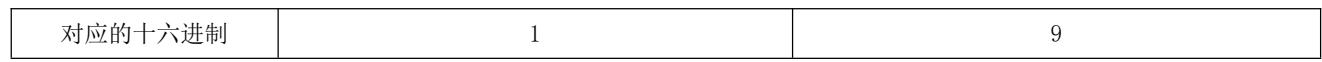

### 第八章 硬件设计

- 推荐使用直流稳压电源对该模块进行供电,电源纹波系数尽量小,模块需可靠接地;
- 请注意电源正负极的正确连接,如反接可能会导致模块永久性损坏;
- 请检查供电电源,确保在推荐供电电压之间,如超过最大值会造成模块永久性损坏;
- 请检查电源稳定性,电压不能大幅频繁波动;
- 在针对模块设计供电电路时,往往推荐保留 30%以上余量,有整机利于长期稳定地工作;
- 模块应尽量远离电源、变压器、高频走线等电磁干扰较大的部分;
- 高频数字走线、高频模拟走线、电源走线必须避开模块下方,若实在不得已需要经过模块下方,假设模块焊接在 Top Layer,在模块接触部分的 Top Layer 铺地铜(全部铺铜并良好接地),必须靠近模块数字部分并走线在 Bottom Layer;

● 假设模块焊接或放置在 Top Laver, 在 Bottom Laver 或者其他层随意走线也是错误的, 会在不同程度影响模块的 杂散以及接收灵敏度;

● 假设模块周围有存在较大电磁干扰的器件也会极大影响模块的性能,跟据干扰的强度建议适当远离模块,若情况 允许可以做适当的隔离与屏蔽;

● 假设模块周围有存在较大电磁干扰的走线(高频数字、高频模拟、电源走线)也会极大影响模块的性能,跟据干 扰的强度建议适当远离模块,若情况允许可以做适当的隔离与屏蔽;

- 通信线若使用 5V 电平, 必须串联 1k-5.1k 电阻(不推荐, 仍有损坏风险);
- 尽量远离部分物理层亦为 2.4GHz 的 TTL 协议, 例如: USB3.0;
- 天线安装结构对模块性能有较大影响,务必保证天线外露,最好垂直向上。当模块安装于机壳内部时,可使用优 质的天线延长线,将天线延伸至机壳外部;
- 天线切不可安装于金属壳内部,将导致传输距离极大削弱。

### <span id="page-18-0"></span>第九章 常见问题

#### <span id="page-18-1"></span>9.1 传输距离不理想

- 当存在直线通信障碍时,通信距离会相应的衰减;
- 温度、湿度,同频干扰,会导致通信丢包率提高;
- 地面吸收、反射无线电波,靠近地面测试效果较差;
- 海水具有极强的吸收无线电波能力,故海边测试效果差。
- 天线附近有金属物体,或放置于金属壳内,信号衰减会非常严重;
- 功率寄存器设置错误、空中速率设置过高(空中速率越高,距离越近);
- 室温下电源低压低于推荐值,电压越低发功率越小;
- 使用天线与模块匹配程度较差或天线本身品质问题。

#### <span id="page-18-2"></span>9.2 模块易损坏

- 请检查供电电源,确保在推荐供电电压之间,如超过最大值会造成模块永久性损坏。
- 请检查电源稳定性,电压不能大幅频繁波动。
- 请确保安装使用过程防静电操作,高频器件静电敏感性。
- 请确保安装使用过程湿度不宜过高,部分元件为湿度敏感器件。
- 如果没有特殊需求不建议在过高、过低温度下使用。

#### <span id="page-18-3"></span>9.3 误码率太高

- 附近有同频信号干扰,远离干扰源或者修改频率、信道避开干扰;
- 电源不理想也可能造成乱码,务必保证电源的可靠性;
- 延长线、馈线品质差或太长,也会造成误码率偏高;

## <span id="page-19-0"></span>第十章 焊接作业指导

### <span id="page-19-1"></span>10.1 回流焊温度

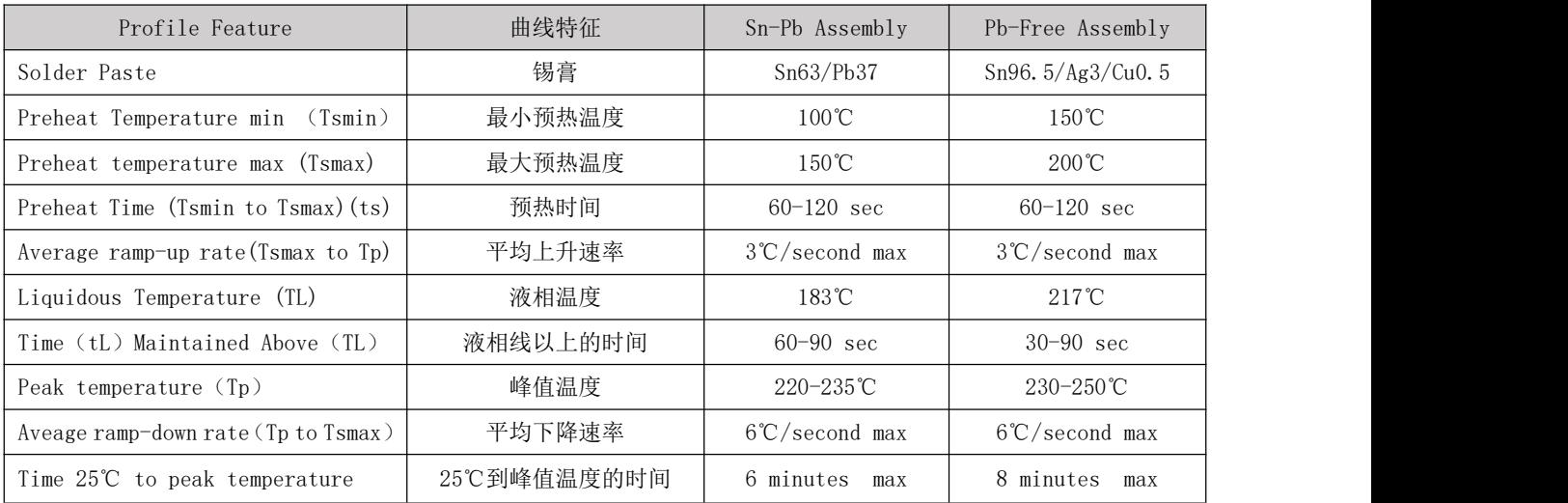

### <span id="page-20-0"></span>10.2 回流焊曲线图

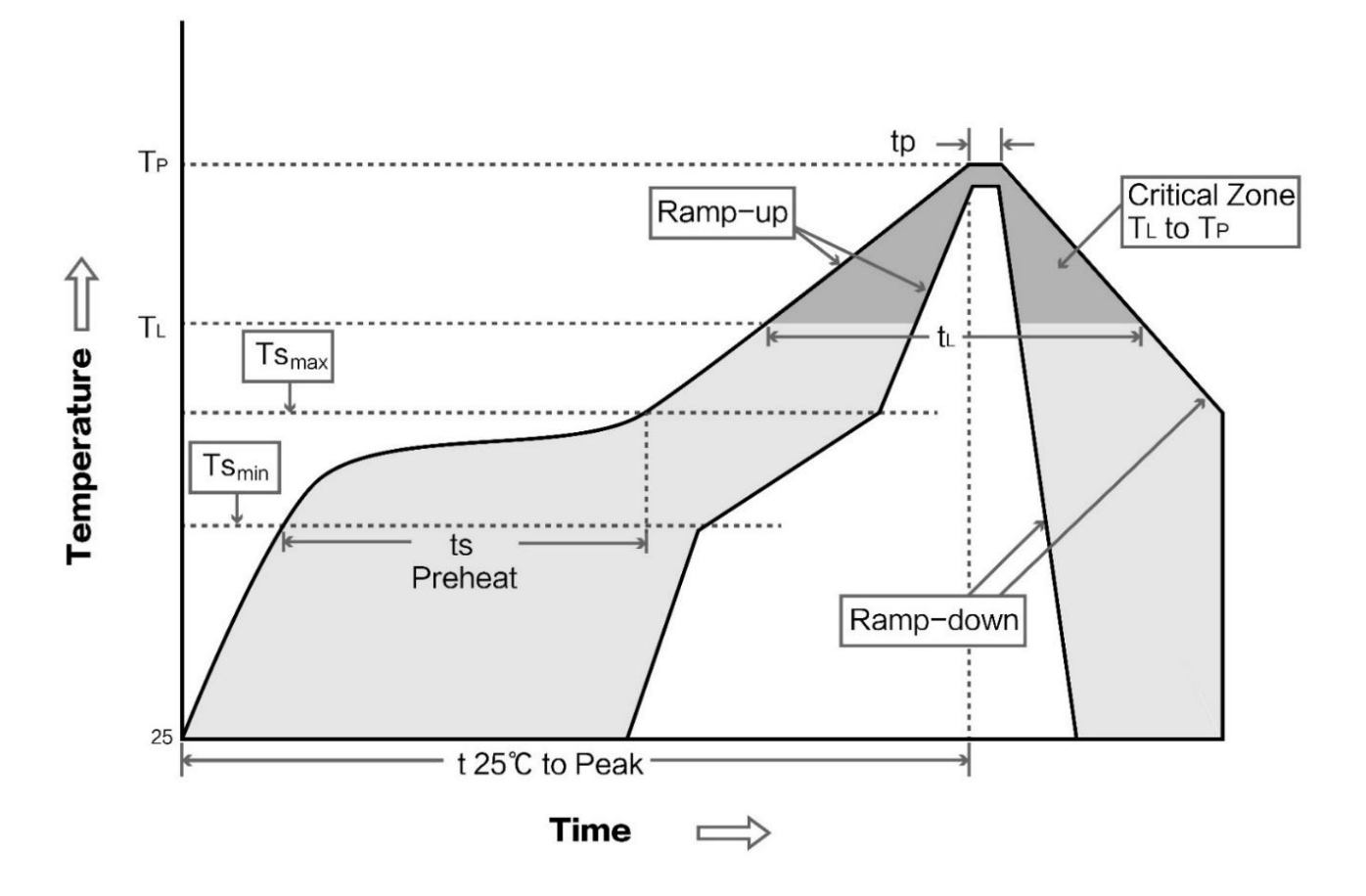

### <span id="page-20-1"></span>第十一章 相关型号

<span id="page-20-2"></span>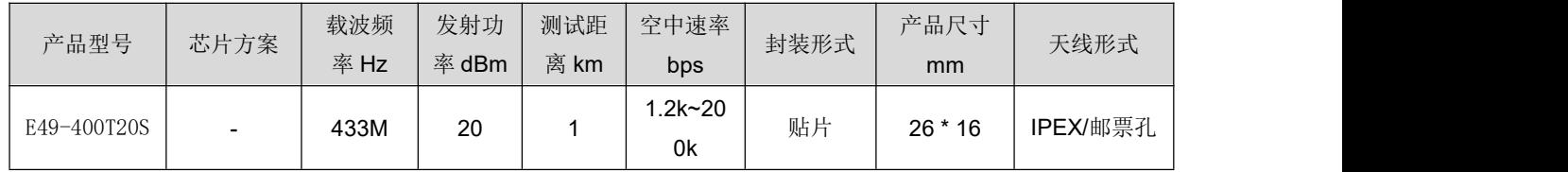

## 第十二章 天线指南

### <span id="page-21-0"></span>12.1 天线推荐

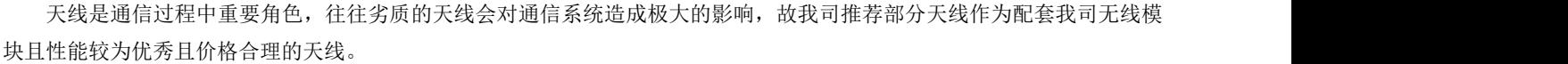

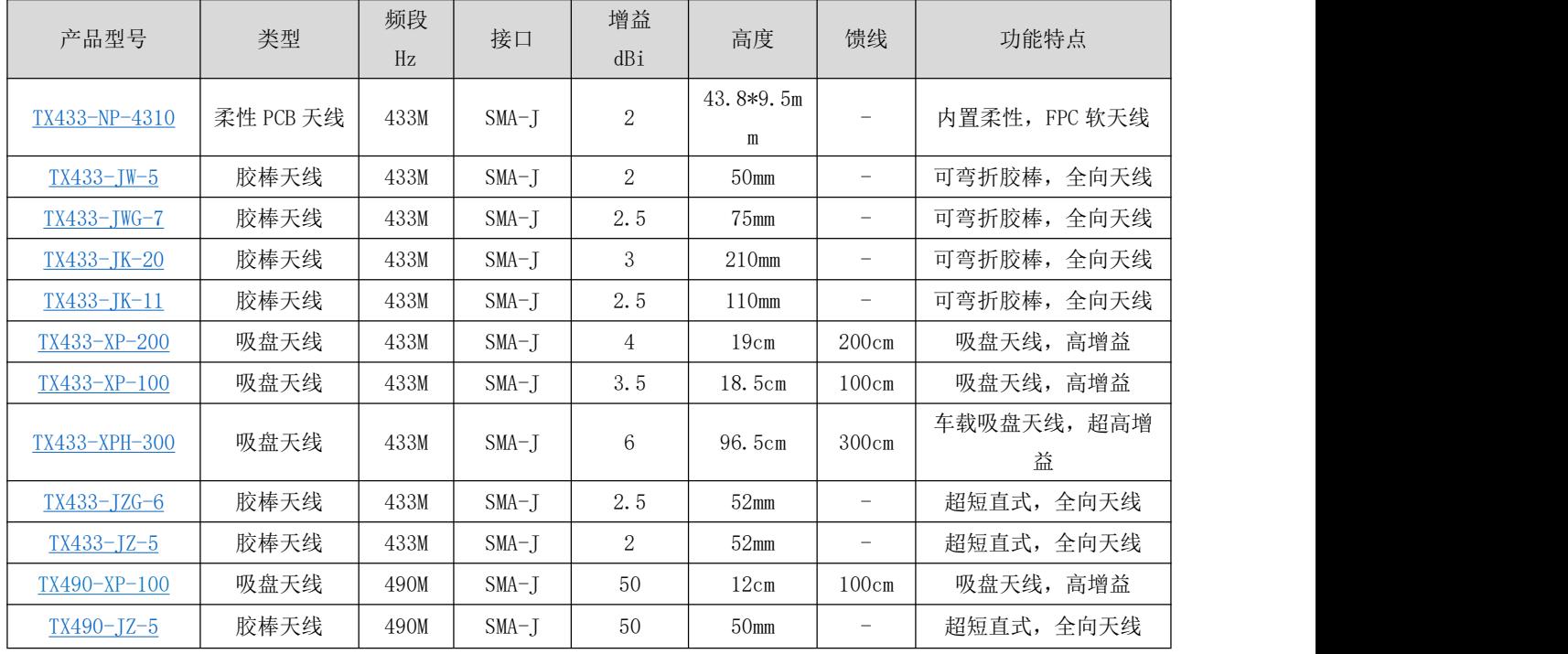

## <span id="page-22-0"></span>第十三章 批量包装方式

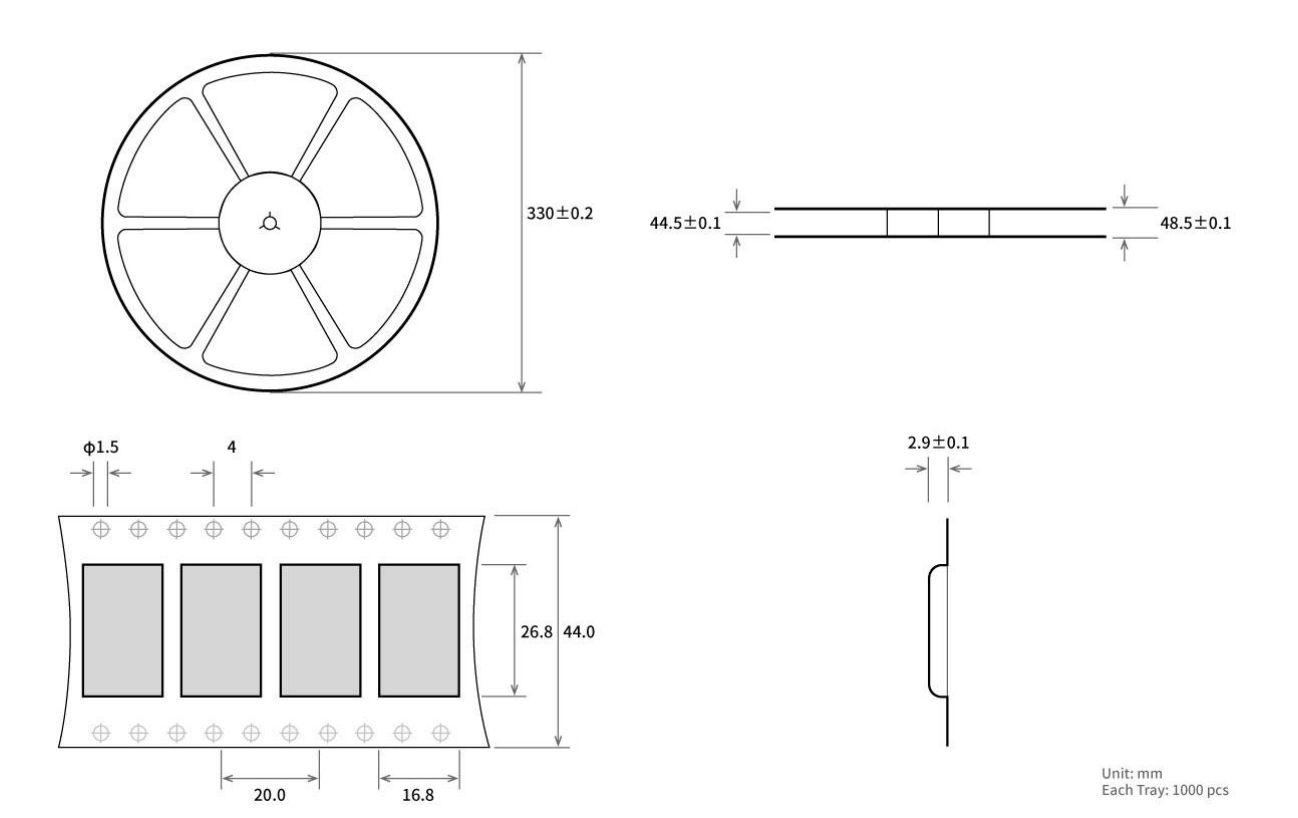

## <span id="page-22-1"></span>修订历史

<span id="page-22-2"></span>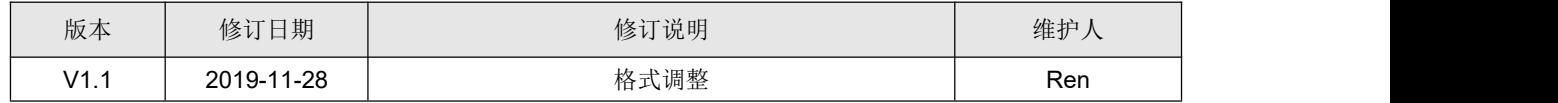

## 关于我们

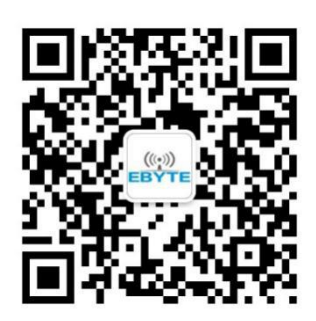

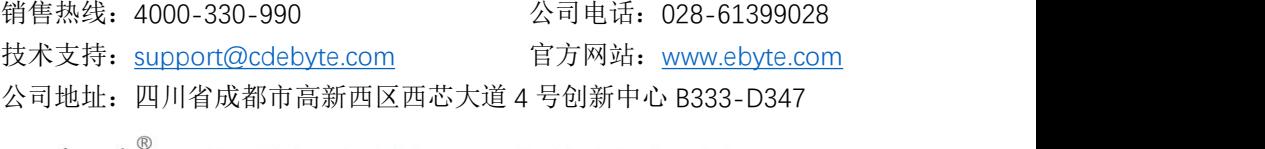

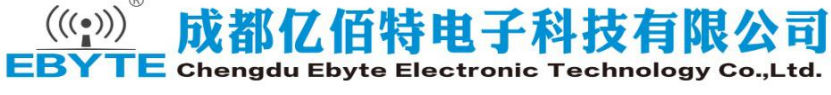